## **110-2** 學習歷程修課紀錄與課程學習成果確認操作指引

請同學進入亞昕校務系統內**->**學習歷程**->**收訖明細**->**收訖明細查看

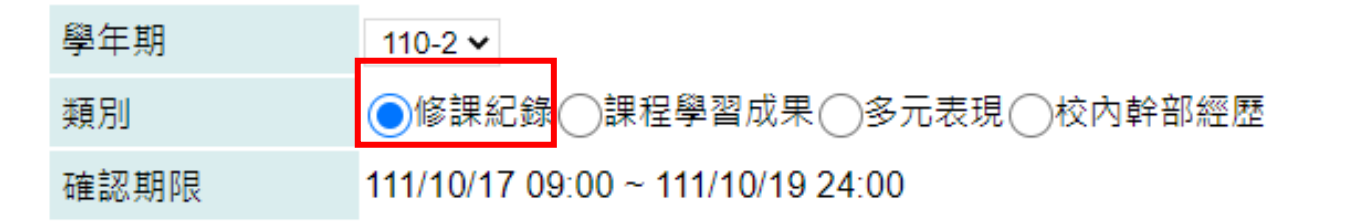

●學期成績(13) ↑補修成績(0)⌒轉學轉科成績(0)⌒ 重修成績(1) |重讀成績(0)

## 請同學注意修課紀錄內的 5 個細項都須確認,謝謝。

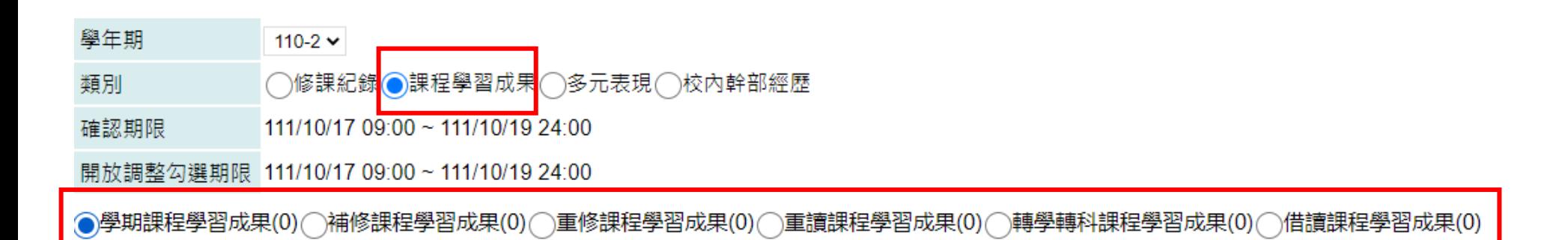

請同學注意課程學習成果內的 6 個細項都須確認,謝謝。